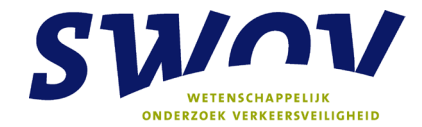

# **Proactief Meten van Verkeersveiligheid – ProMeV Handleiding nr. 1: Kernenmethode**

Voor het prioriteren van problemen op netwerkniveau

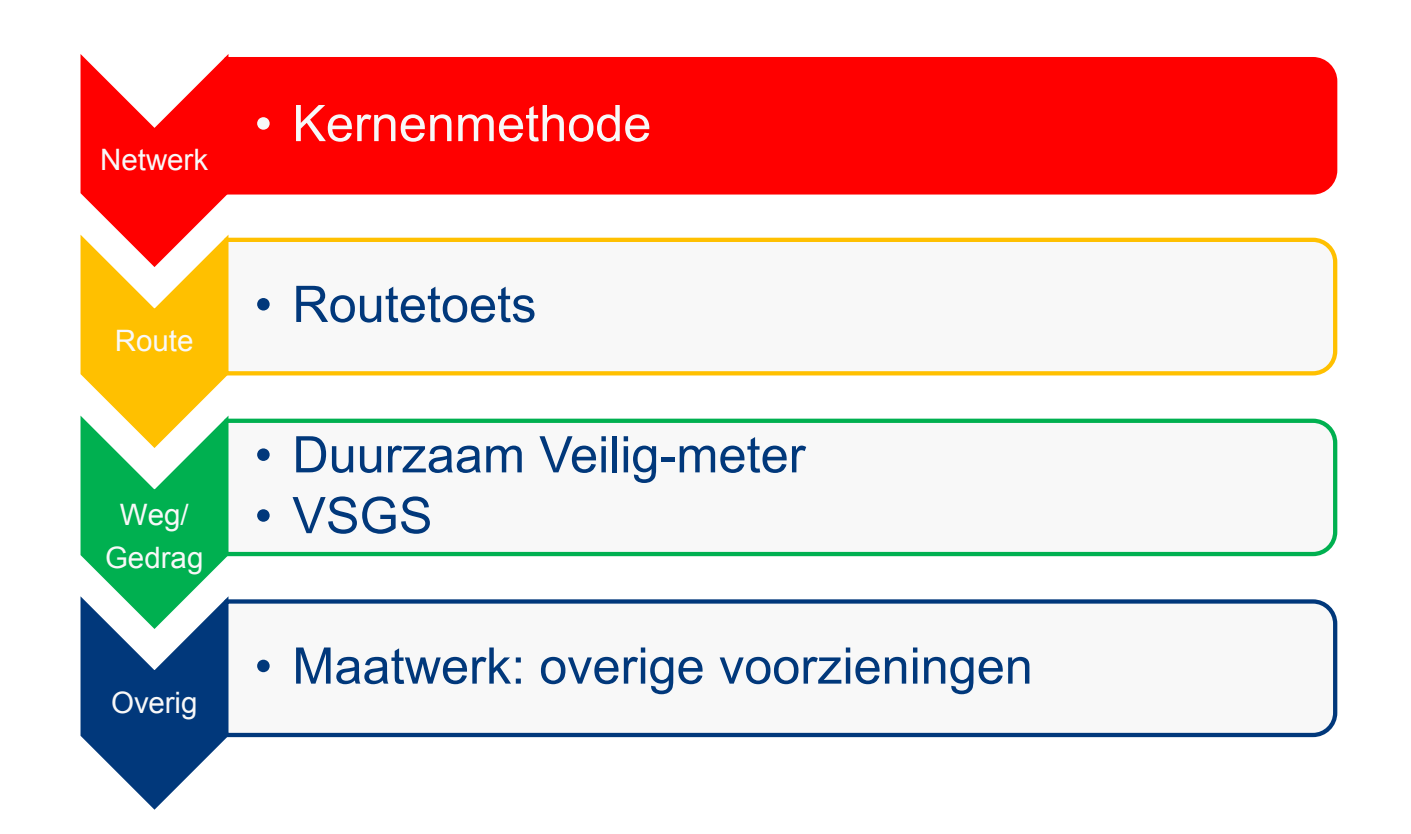

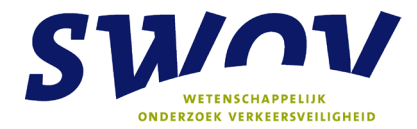

# **Colofon**

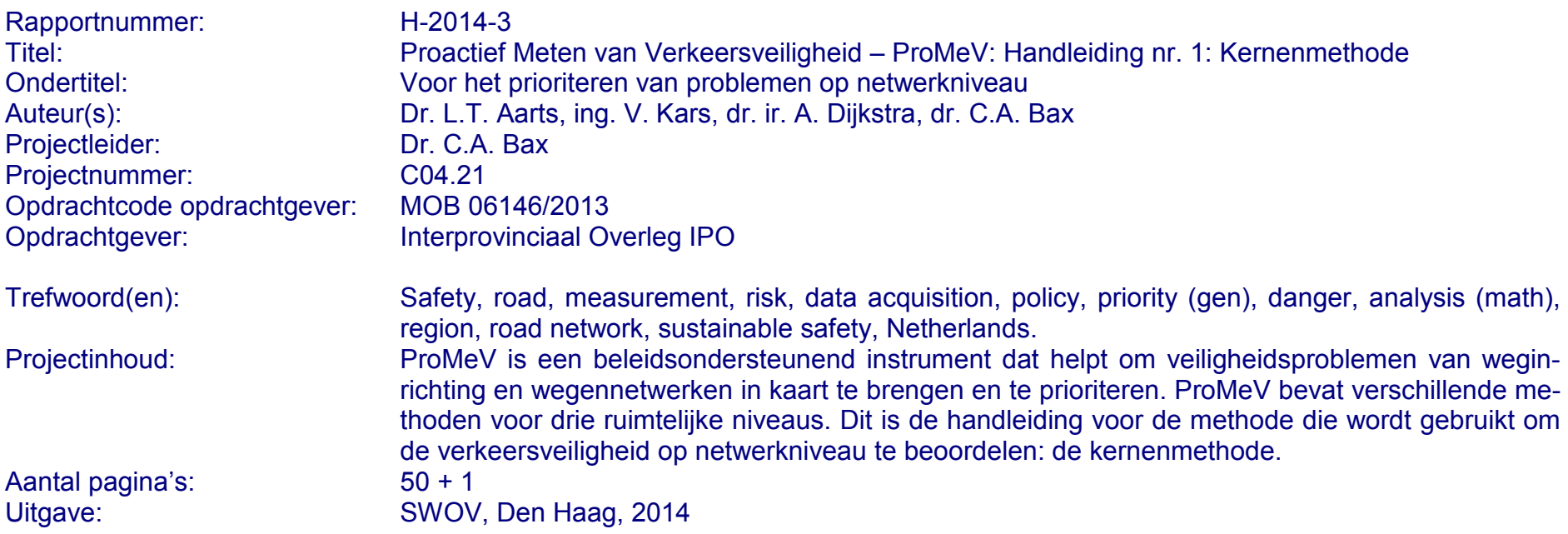

**Stichting Wetenschappelijk Onderzoek Verkeersveiligheid SWOV Postbus 93113 2509 AC Den Haag Telefoon 070 317 33 33 Telefax 070 320 12 61 E-mail info@swov.nl Internet www.swov.nl**

# Inhoudsopgave

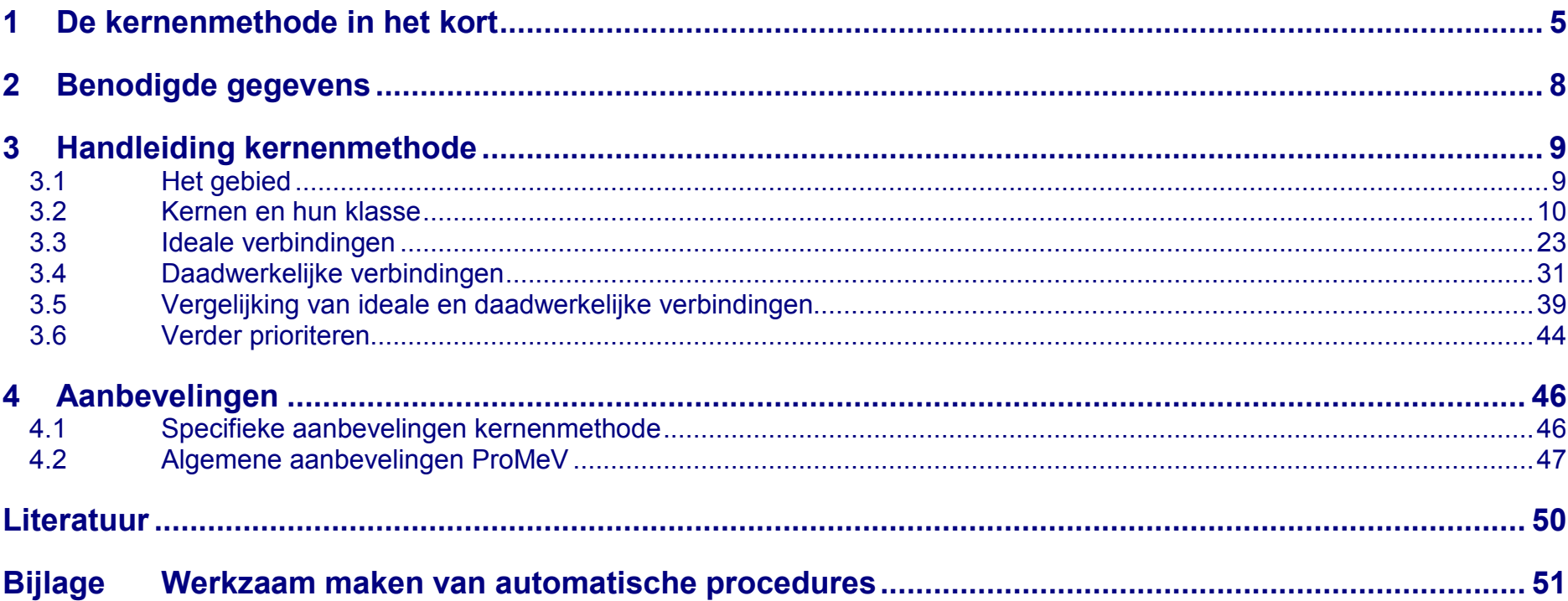

# <span id="page-4-0"></span>**1 De kernenmethode in het kort**

Deze rapportage bevat de handleiding voor de methode die binnen ProMeV wordt gebruikt om de verkeersveiligheid op netwerkniveau te beoordelen: de kernenmethode (*[Afbeelding](#page-4-1)  [1.1](#page-4-1)*). Dit hoofdstuk gaat eerst kort in op wat de kernenmethode in essentie inhoudt. *Hoofdstuk 2* bevat de handleiding van de kernenmethode binnen ProMeV en *Hoofdstuk 3* de data die nodig zijn. *Hoofdstuk 4* sluit af met aanbevelingen op het gebied van veiligheid van het wegennetwerk en de kernenmethode in het bijzonder.

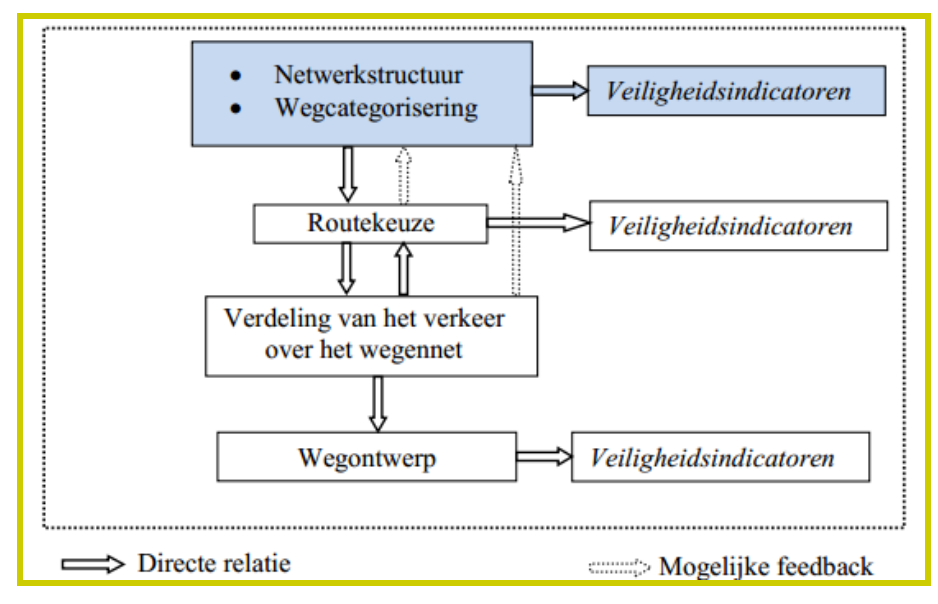

<span id="page-4-1"></span>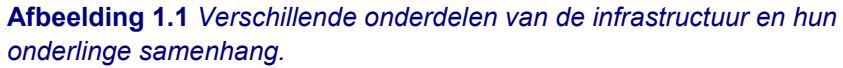

#### **Doel van de kernenmethode**

Het doel van de kernenmethode is om vast te stellen in hoeverre de wegen in het wegennet voldoen aan structuur en functie die ze behoren te hebben (zie *[Afbeelding 1.1](#page-4-1)*).

Idealiter hebben wegen maar één functie en wel een van de volgende:

- Stroomwegen: hierop legt autoverkeer snel een groot deel van de verplaatsing af.
- Erftoegangswegen: geven toegang tot erven; hier vindt uitwisseling plaats tussen verkeersdeelnemers; snelheden zijn er laag.
- Gebiedsontsluitingswegen: sluiten stroomwegen aan op erftoegangswegen; stromen op wegvakken en uitwisselen op kruispunten.

Met de kernenmethode kan worden vastgesteld, welke wegen binnen een regionaal netwerk van de juiste categorie zijn en welke wegen een onjuiste categorie hebben. Op basis hiervan kan het aandeel correct gecategoriseerde wegen worden vastgesteld.

#### **Uitgangspunten**

De kernenmethode is gebaseerd op de Duitse richtlijn RAS-N voor netwerkopbouw en indeling van verbindingen tussen kernen, afhankelijk van hun grootte en belang (zie bijvoorbeeld Dijkstra, 2010b; zie *[Afbeelding 1.2](#page-5-0)*).

Op basis hiervan heeft de kernenmethode de volgende uitgangspunten:

- Kernen die in elkaars invloedssfeer liggen, genereren verkeer van en naar elkaar.
- De grootte van de kernen bepaalt hoeveel verkeer er tussen de kernen plaatsvindt.
- Verkeer tussen twee kernen gebruikt de snelste verbinding (de 'hoofdverbinding' tussen de kernen; alleen *deze* wordt in de toets meegenomen).
- De hoeveelheid verkeer is bepalend voor het type weg dat tussen de kernen nodig is; hogere wegcategorieën zijn veiliger, maar alleen kosteneffectief bij voldoende verkeer).

Uitwerking van deze uitgangspunten voor het Nederlandse verkeerssysteem levert de in *[Tabel 1.1](#page-5-1)* weergegeven uitgangspunten op voor kernen en vanuit verkeersveiligheid wenselijke verbindingen tussen deze kernen.

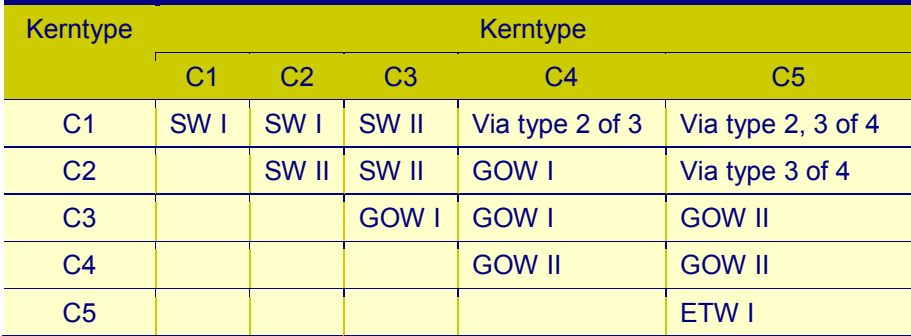

<span id="page-5-1"></span>**Tabel 1.1** *Uitwerking van de kernenmethode voor Nederland. SW = stroomweg, GOW = gebiedsontsluitingsweg, ETW = erftoegangsweg. (Dijkstra, 2003). Type I en II zoals gedefinieerd in het Handboek Wegontwerp (CROW, 2002; 2013).*

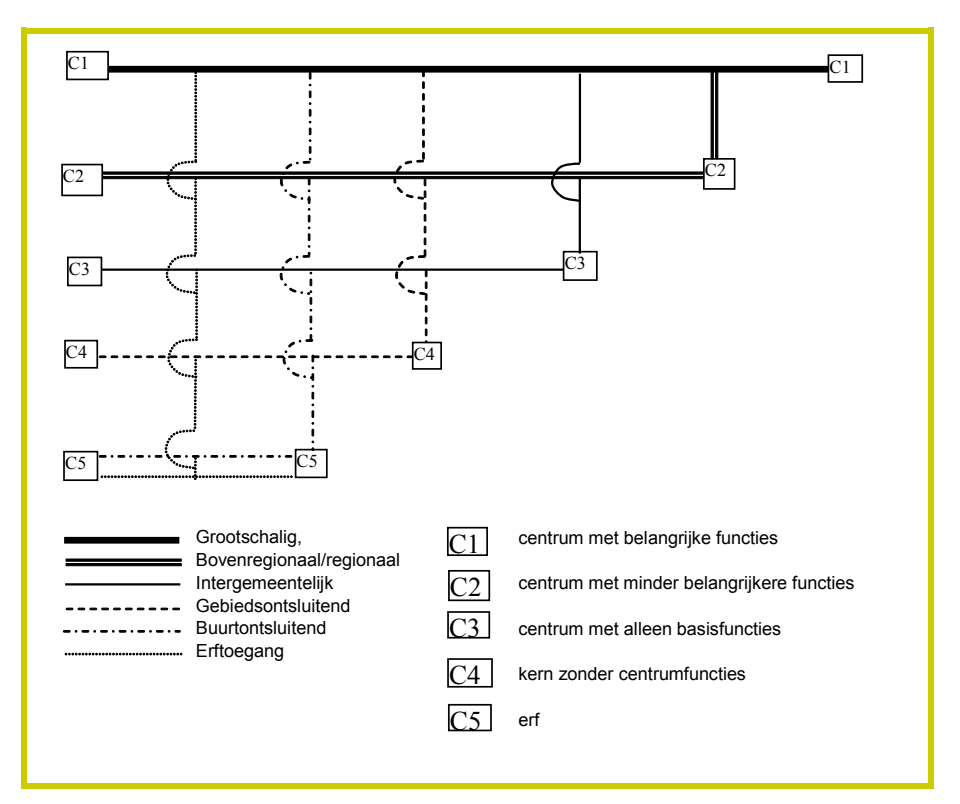

<span id="page-5-0"></span>**Afbeelding 1.2** *Functionele opbouw van een netwerk volgens de Duitse richtlijn RAS-N***.**

#### **Belangrijkste stappen binnen de kernenmethode**

- 1. Gebied: stel een samenhangend gebied vast.
- 2. Kernen: stel vast hoeveel verkeer een kern genereert en tot welke klasse een kern behoort.
- 3. Ideale verbindingen: stel de ideale verbinding tussen ieder koppel van kernen vast.
- 4. Daadwerkelijke verbindingen: stel de daadwerkelijke verbinding tussen ieder koppel van kernen vast.
- 5. Vergelijking: vergelijk in hoeverre de daadwerkelijke verbindingen aan de ideale verbindingen voldoen.
- 6. Prioriteren: prioriteer de belangrijkste knelpunten op netwerkniveau.

Daadwerkelijke verbindingen moeten als 'te lang' worden beschouwd als ze meer dan 1,6 maal de hemelsbrede afstand bedragen tussen twee kernen en er geen sprake is van natuurlijk barrières zoals water of bergen (zie Yannis et al., 2013). Indien er wel sprake is van een dergelijke barrières tussen de kernen, dan mag de verbinding 2 tot zelfs 3 maal zo lang zijn als de hemelsbrede afstand tussen de kernen.

#### **Verantwoording en meer informatie**

De stappen die in de kernenmethode binnen ProMeV worden doorlopen, zijn gebaseerd op de kernenmethode zoals beschreven door onder andere Dijkstra (2003, 2010b) en Weijermars (ed. 2008; Yannis et al., 2013). De extra toevoeging voor prioritering is gebaseerd op de netwerkmethode die onlangs is uitgewerkt door de Provincie Noord-Holland (2013).

Voor meer algemene achtergrond van ProMeV en verantwoording van keuzen hoe tot de verschillende lagen en methoden binnen het instrument is gekomen, verwijzen we naar Aarts, Bax & Dijkstra (2014).

<span id="page-7-0"></span>**2 Benodigde gegevens**

De kernenmethode maakt deel uit van het door SWOV ontwikkelde GIS-prototype. Dit prototype is ontwikkeld binnen ArcGIS Desktop. Een licentie voor dit programma is dus noodzakelijk om de beschreven procedure (zie *Hoofdstuk 3*) te kunnen volgen.

#### **Automatische procedures in GIS ('Toolboxes')**

Binnen de kernenmethode is een aantal handelingen geautomatiseerd in zogeheten 'models' die zijn te benaderen via 'Toolboxes'. Deze worden meegeleverd, maar dienen door de gebruiker nog wel geïnstalleerd te worden (zie de *Bijlage*). Voor de kernenmethode betreft het de volgende modellen:

- 1-VierkantBuurt
- 2-KernNaam
- 3-Hemelsbreed
- 6-Vergelijken
- 8-Score

#### **CBS-bestanden**

Uitgangspunt binnen ProMeV is een product van CBS: inwoneraantallen per 500x500m, zie:

www.cbs.nl/nl-NL/menu/themas/dossiers/nederland-

regionaal/publicaties/geografische-data/archief/2013/2013-nlregionaal-geo-kaart500x500.htm

Daarnaast is ook het wijk- en buurtbestand van CBS nodig. Dit is te vinden onder: www.cbs.nl/nl-NL/menu/themas/dossiers/nederlandregionaal/publicaties/geografische-data/archief/2012/2012-

wijk-en-buurtkaart-2011-art.htm

#### **Overige gegevens**

Voor de kernenmethode is het belangrijk om het gebied dat wordt geanalyseerd goed te kennen. Het betreft met name kennis over:

- het belang van de diverse inliggende kernen en de verbindingen met andere kernen;
- bijzondere kernen en het belang hiervan in vergelijking met kernen waarvan het belang kan worden afgeleid uit het aantal inwoners;
- categorisering van routes tussen de kernen.

Om optimaal toegang tot deze kennis te hebben, is samenwerking met andere wegbeheerders binnen het gebied aan te bevelen.

#### **Optie**

Als ervoor wordt gekozen om daadwerkelijke routes vast te stellen via de routeplanner in Google Maps (zie *Hoofdstuk 3*), dan is een Google-account nodig. Dit kan worden aangemaakt via: [https://accounts.google.com/SignUp?service=mail.](https://accounts.google.com/SignUp?service=mail)

# <span id="page-8-0"></span>**3 Handleiding kernenmethode**

### <span id="page-8-1"></span>*3.1 Het gebied*

Een gebied kenmerkt zich door verschillende kernen of bestemmingslocaties waartussen verkeer plaatsvindt. Kernen kunnen aan meerdere gebieden toebehoren (zie *[Afbeelding](#page-8-2)  [3.1](#page-8-2)*). Welke keuze daarin wordt gemaakt is niet wetenschappelijk onderbouwd maar dient zo veel mogelijk te geschieden op basis van kennis die er is over het gebied; een andere mogelijkheid is om meerdere scenario's te toetsen (zie ook Dijkstra, 2010a).

Het is aan te bevelen om uit te gaan van gebieden die in eerdere verkeer-en-vervoerstudies als uitgangspunt zijn genomen (b.v. zoals terug te vinden in het eigen verkeer-en-vervoerplan). Het gaat hierbij niet per se om regio's die zijn afgebakend door officiële grenzen, wel functionele grenzen.

In het algemeen kan gesteld worden dat als kernen tot een grote regio behoren, er meer en langere verbindingen tussen die kernen vereist zijn volgens de methode dan als kernen kunnen worden onderverdeeld in een paar kleinere regio's (zie *[Afbeelding 3.1](#page-8-2)* voor een voorbeeld).

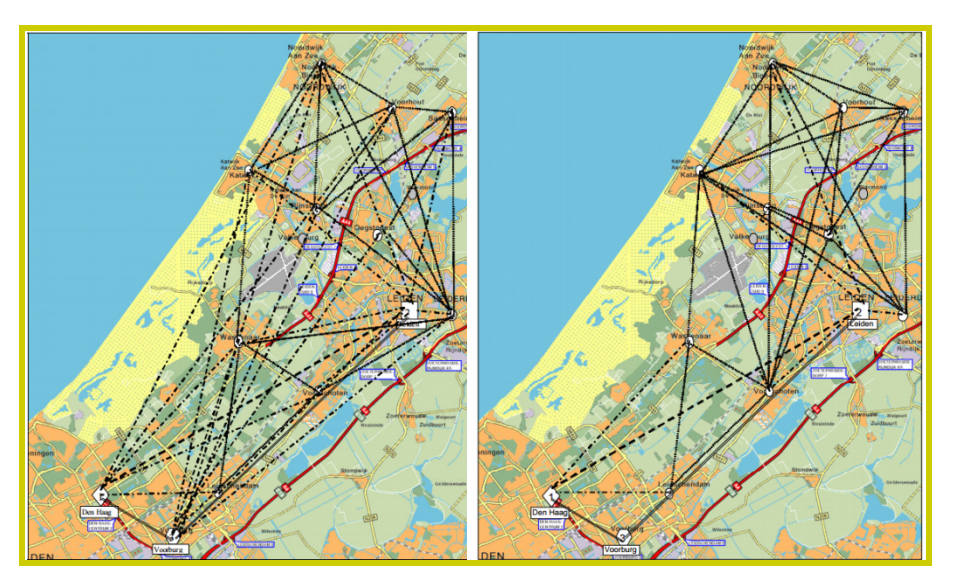

<span id="page-8-2"></span>**Afbeelding 3.1** *Voorgeschreven verbindingen als a) alle kernen tot een zelfde regio behoren (rechts) of b) als de kernen tot twee verschillende regio's behoren (links) (Dijkstra, 2010a).*

#### *STAP 1:* Stel een relevant gebied vast waarbinnen zich twee of meer belangrijke kernen bevinden.

### <span id="page-9-0"></span>*3.2 Kernen en hun klasse*

#### **Kernen aanmaken in GIS**

In de methode wordt een kern gedefinieerd als een gemeente in de zin van stad of dorp omringd door ruraal gebied. Maar indien er sprake is van meerdere kernen in een gemeente (bijvoorbeeld doordat dorpen of steden aan elkaar gegroeide kernen zijn), dan dienen deze apart onderscheiden te worden.

Daarnaast kunnen er bijzondere kernen in het gebied liggen anders dan een dorp of stad die extra verkeer genereren maar niet te definiëren zijn door aantal inwoners. Aanvullende kenmerken zijn bijvoorbeeld: werkgelegenheid, oppervlakte van industrieel gebied, productie of attractie (pretpark, vakantiegebied, vliegveld, haven), oppervlak van winkelgebied. Op basis hiervan kan een kern in een hogere klasse terechtkomen. Hiervoor bestaan geen harde criteria.

Uitgangspunt binnen ProMeV is een product van CBS: inwoneraantallen per 500x500 m, zie: www.cbs.nl/nl-NL/menu/themas/dossiers/nederlandregionaal/publicaties/geografische-data/archief/2013/2013-nlregionaal-geo-kaart500x500.htm

#### *STAP 2:* Download bovengenoemde kaart en laad hem in GIS (*[Afbeelding 3.2](#page-9-1)*).

<span id="page-9-1"></span>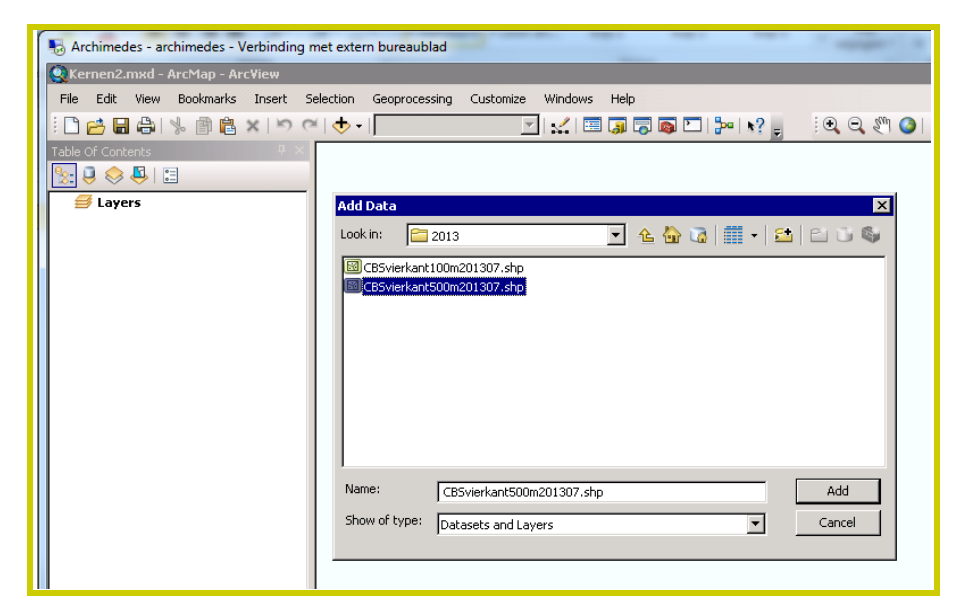

**Afbeelding 3.2** *Laden van inwoneraantallen per 500x500m in GIS.*

*STAP 3:* Filter op een ondergrens van 250 inwoners (*[Afbeelding 3.3](#page-10-0)*).

*STAP 4:* Exporteer de data naar het databestand als *CBSVierkant500* en voeg deze vervolgens als laag ('Layer') aan de kaart toe (*[Afbeelding 3.4](#page-10-1)*).

<span id="page-10-0"></span>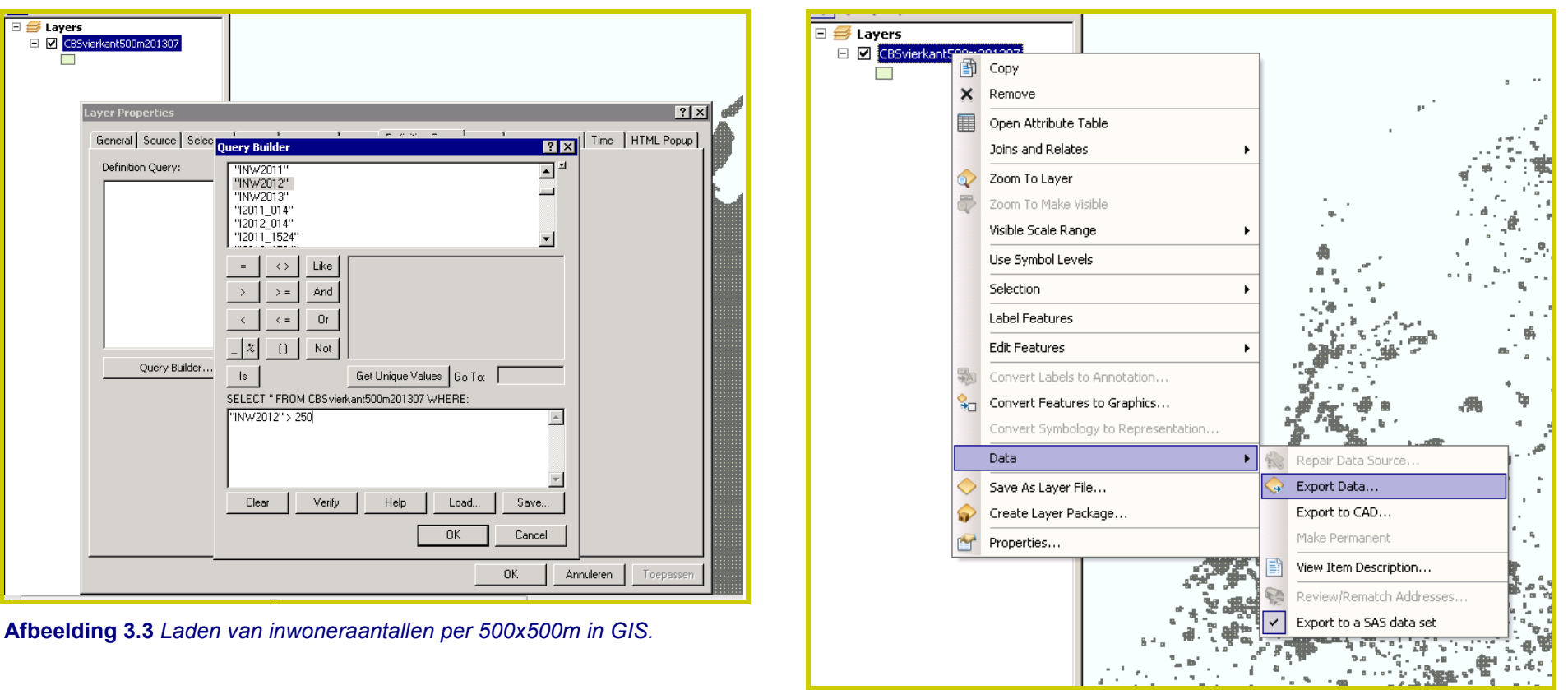

<span id="page-10-1"></span>**Afbeelding 3.4** *Exporteren van de data naar het databestand.*

#### **Kernen samenvoegen**

De kernenmethode baseert het gewenste type verbinding op de grootte van de kern. Daartoe dienen de afzonderlijke vierkanten van 500x500m die we nu in GIS hebben samengevoegd te worden tot samenhangende kernen. Vervolgens dienen de inwoneraantallen van de vierkanten van 500x500m opgeteld te worden om tot het aantal inwoners per kern te komen. Zo komen we tot eerste basis om de grootte van kernen te gaan bepalen.

Om kernen verder te verfijnen, gebruiken we het wijk- en buurtregister van CBS. Deze is te vinden onder: www.cbs.nl/nl-NL/menu/themas/dossiers/nederlandregionaal/publicaties/geografische-data/archief/2012/2012 wijk-en-buurtkaart-2011-art.htm

*STAP 5:* Download deze kaart en neem deze op in GIS onder de naam *Buurt2012*[1](#page-11-1) .

Het samenvoegen gebeurt op basis van een gemeenschappelijke naam van de vierkanten van 500x500m. Omdat het zeer bewerkelijk is ieder vierkant handmatig van de juiste naam te voorzien, is het aantrekkelijker om dit proces met bestaande mogelijkheden binnen GIS te versnellen: het uitvoeren van voorgeprogrammeerde procedures of modellen (zie *[Afbeel](#page-11-0)[ding 3.5](#page-11-0)*). In dit geval gaan het om het model *1-VierkantBuurt (*zie *[Afbeelding 3.6\)](#page-12-0)*.

<span id="page-11-1"></span>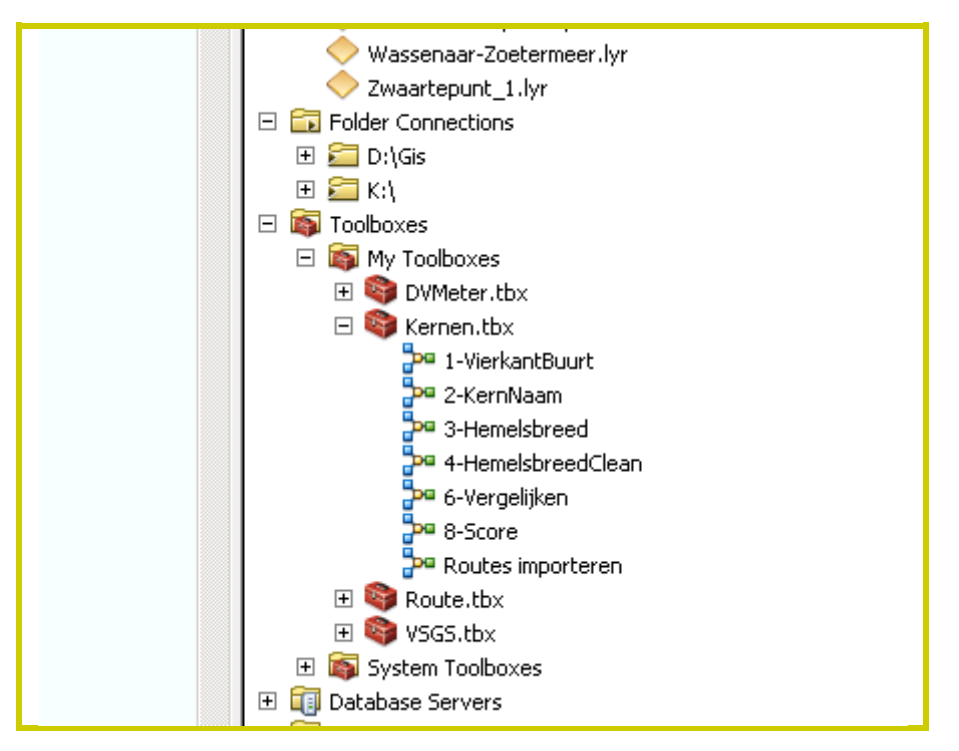

<span id="page-11-0"></span>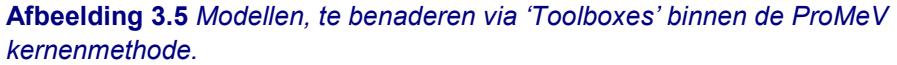

 <sup>1</sup> Als een ander jaar van toepassing is, kan het jaar natuurlijk worden aangepast. Let wel op dat steeds dezelfde naam wordt gebruikt.

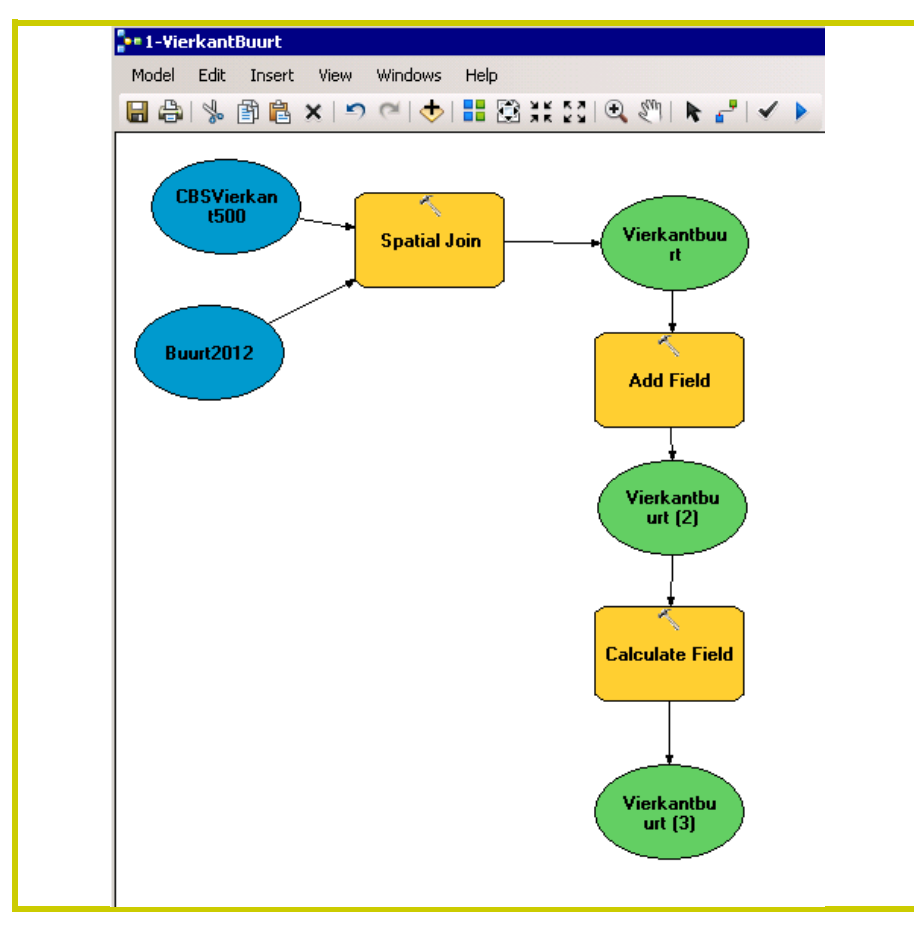

<span id="page-12-0"></span>**Afbeelding 3.6** *Inhoud van model 1-VierkantBuurt.*

Dit model heeft geen parameters en grijpt aan op het databestand dat bij de voorbereidingen als 'default' is gegeven (zie *Bijlage;* zie *[Afbeelding 3.7](#page-12-1)*). Het model veronderstelt wel dat de lagen *CBSVierkant500* en *Buurt2012* in de kaart aanwezig zijn.

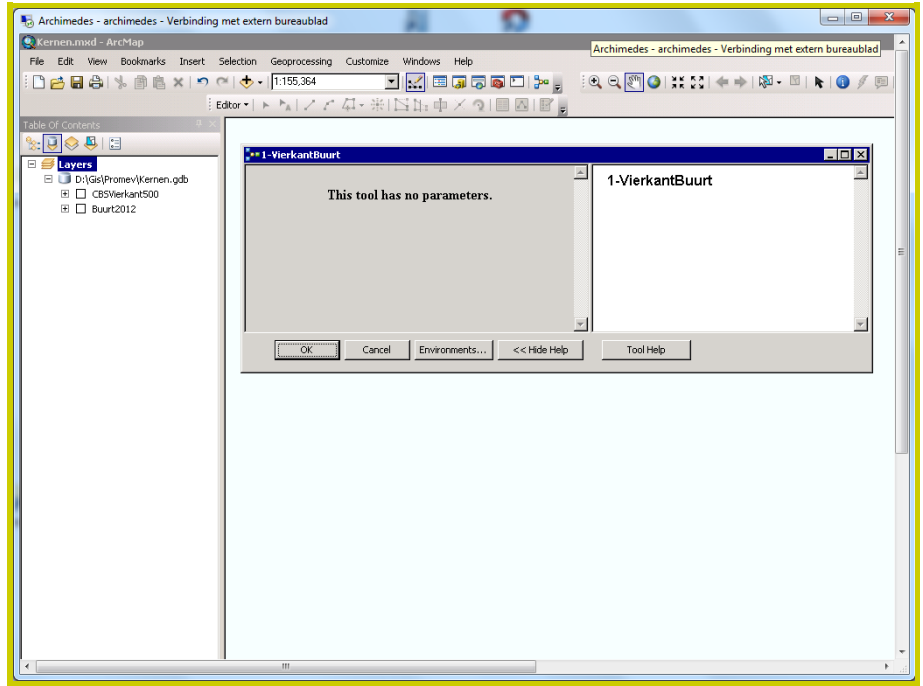

<span id="page-12-1"></span>**Afbeelding 3.7** *Aanroepen van model 1-VierkantBuurt.*

*STAP 6:* Dubbelklik op model *1-VierkantBuurt* zodat dit model wordt losgelaten op de data (zie *[Afbeel](#page-11-0)[ding 3.5\)](#page-11-0)*.

Als eindresultaat wordt de laag *Vierkantbuurt* geproduceerd (zie *[Afbeelding 3.8](#page-13-0)*). Indien deze niet automatisch aan de inhoudsopgave wordt toegevoegd, dan even slepen vanuit het databestand.

<span id="page-13-0"></span>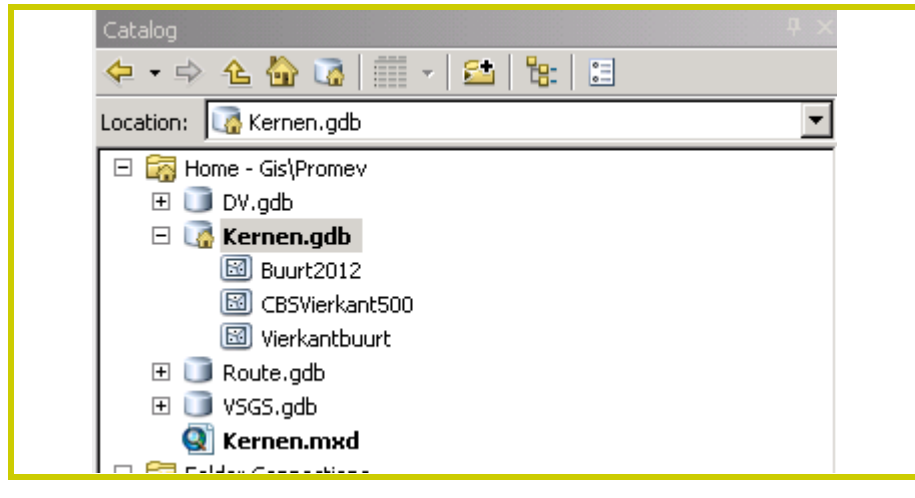

**Afbeelding 3.8** *De lagen binnen de kernenmethode, inclusief de nieuw aangemaakte laag Vierkantbuurt.*

Het resultaat van de doorlopen stappen is eenvoudig te visualiseren. Dat geeft een eerste indruk of de juiste vierkantjes straks bij elkaar gevoegd zijn (zie *[Afbeelding 3.9](#page-13-1)*).

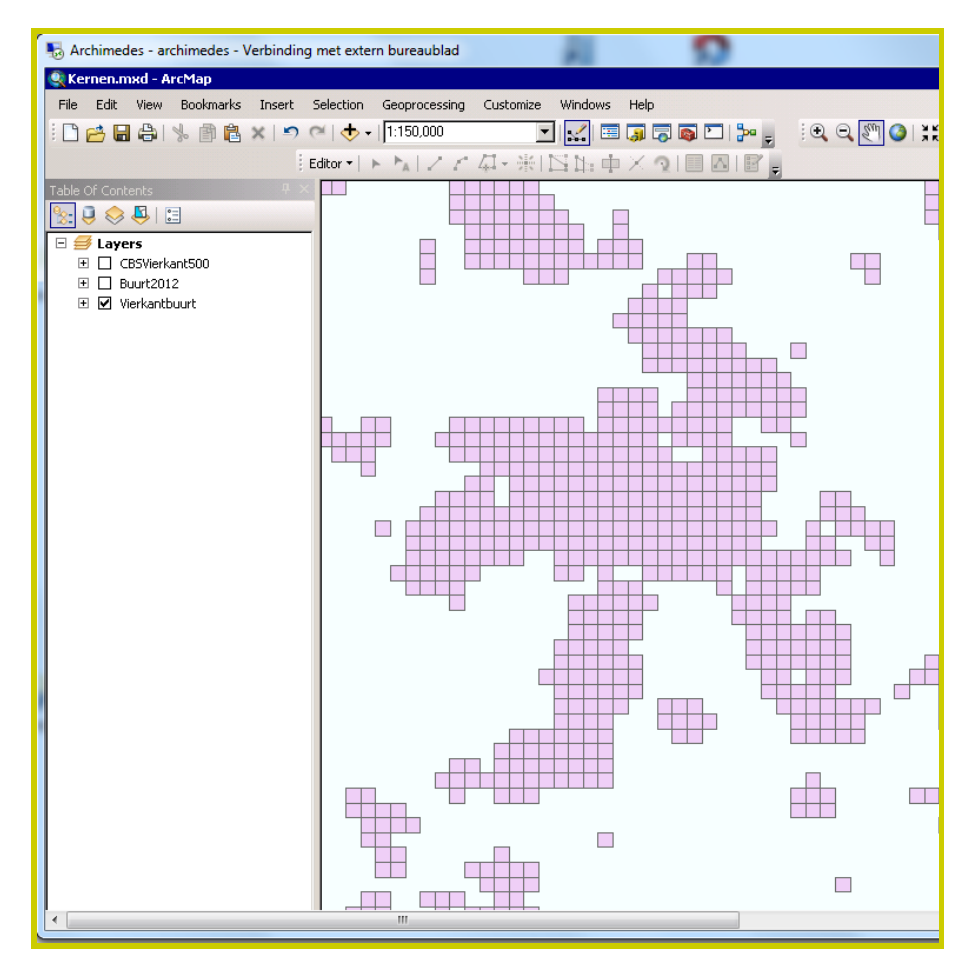

<span id="page-13-1"></span>**Afbeelding 3.9** *Het eindresultaat model 1-VierkantBuurt.*

*STAP 7:* Geef iedere kern van *KernNaam* automatisch een eigen kleur via eigenschappen ('Layer Properties') (zie *[Afbeelding 3.10](#page-14-0)*).

![](_page_14_Picture_91.jpeg)

<span id="page-14-0"></span>**Afbeelding 3.10** *Toekennen van een unieke kleur aan iedere kern.*

Met name daar waar een gemeentegrens dwars door een vierkantje loopt, gaat het wel eens fout (zie *[Afbeelding 3.11](#page-14-1)*). Dit moet handmatig gecorrigeerd worden (zie Stap 8 en verder).

Let op: Aangezien het groeperen van vierkantjes tot kernen de basis is waar verder alle overige handeling op gebaseerd worden, *is het verstandig om hiervoor de tijd te nemen*. Als het hier fout gaat, dan moet alles opnieuw worden uitgevoerd.

![](_page_14_Figure_5.jpeg)

<span id="page-14-1"></span>**Afbeelding 3.11** *Resultaat van de combinatie van de 500x500m vierkanten en gemeentenamen.*

#### **Kernen aanpassen**

Met de Editor van ArcGis kan eenvoudig aan ieder vakje een naam worden toegekend. Door middel van diverse selectiemethodes kunnen meerdere kernen tegelijkertijd van dezelfde naam worden voorzien.

*STAP 8:* Open de editor door op de menubalk te klikken (zie *[Afbeelding 3.12](#page-15-0)*).

<span id="page-15-0"></span>![](_page_15_Picture_3.jpeg)

**Afbeelding 3.12** *Openen van de Editor.*

#### *STAP 9:* Start de Editor (zie *[Afbeelding 3.13](#page-15-1)*).

![](_page_15_Picture_6.jpeg)

<span id="page-15-1"></span>**Afbeelding 3.13** *Starten van de editor.*

*STAP 10:* Open de eigenschappentabel ('Attribute Table'). (zie *[Afbeelding 3.14](#page-15-2)*).

|     | τm       |                                |      |   |   |    |      |
|-----|----------|--------------------------------|------|---|---|----|------|
|     | Editor * | $m = m$<br>Ι.<br>$\rightarrow$ | ⊥l'≔ | வ | E | 87 |      |
| wii |          |                                |      |   |   |    | Oegs |

<span id="page-15-2"></span>**Afbeelding 3.14** *Openen van de eigenschappentabel.*

Er zijn diverse opties om elementen te selecteren. Een simpele optie (**a**) is met de muis meerdere vierkanten te selecteren. Een andere optie (**b**) is te selecteren met vormen.

*STAP 11:a* Houdt shift ingedrukt en selecteer vervolgens de betreffende vierkanten door deze aan te klikken; (zie *[Afbeelding 3.15](#page-16-0)*). Via de Pick-List kunnen de geselecteerde vierkanten aan een andere kern worden toegewezen door *KernNaam* te wijzigen (*[Afbeelding 3.16](#page-16-1)*).

![](_page_16_Figure_1.jpeg)

<span id="page-16-0"></span>**Afbeelding 3.15** *Handmatig selecteren van bij elkaar horende vierkanten (optie a).*

| Value | -1         | Class                      | Description |        | STED2006        |            |
|-------|------------|----------------------------|-------------|--------|-----------------|------------|
|       | Landsmeer  | Landsmeer                  |             |        | STED2007        |            |
|       | Langedijk  | Langedijk                  |             |        | STED2008        |            |
|       | Lansinger  | Lansingerland              |             |        | STED2009        |            |
|       | Laren      | Laren                      |             |        | STED2010        |            |
|       | Leek       | Leek                       |             |        | STED2011        |            |
|       | Leerdam    | Leerdam                    |             |        | STED2012        |            |
|       |            | Leeuwarden   Leeuwarden    |             |        | KernNaam        | Katwijk    |
|       |            | Leeuward   Leeuwarderadeel |             |        | BU_CODE         | BU053708(  |
|       | Leiden     | Leiden                     |             |        | BU NAAM         | Verspreide |
|       | Loidordoro | Loidordorn                 |             |        | <b>WATER</b>    | <b>NEE</b> |
|       |            |                            | OK.         | Cancel | WK_CODE         | WK053708   |
|       |            |                            |             |        | GM_CODE         | GM0537     |
|       |            |                            |             |        | GM_NAAM Katwijk |            |
|       |            | Zoeterwoude Zoeterwoude    |             |        | POSTCODE 2235   |            |
|       |            |                            |             |        | Shape_Leni      |            |

<span id="page-16-1"></span>**Afbeelding 3.16** *Pick-list waarmee vierkanten aan een andere kern kunnen worden toebedeelt dan automatisch is gebeurt.*

*STAP 11:b* Open de vormselectie en selecteer via polygoon ('Select by Polygon'; *[Afbeelding 3.17](#page-17-0)*). Maak een polygoon op de kaart door diverse malen op de kaart te klikken zodanig dat vierkantjes die tot één kern moeten gaan behoren binnen de polygoon vallen (zie *[Afbeelding 3.18](#page-17-1)* voor het resultaat van deze bewerking).

![](_page_17_Figure_1.jpeg)

<span id="page-17-0"></span>**Afbeelding 3.17** *Verschillende mogelijkheden om vormen te selecteren.*

![](_page_17_Figure_3.jpeg)

<span id="page-17-1"></span>**Afbeelding 3.18** *Selecteren van een polygoon.*

#### **Bijzondere kernen aanmerken**

Het aantal inwoners per kern dient in deze methode als eerste benadering van de grootte of het belang van een kern en daarmee het te verwachten verkeersvolume tussen kernen. Er zijn echter situaties denkbaar waarbij een kern weinig tot geen inwoners heeft maar wel veer keer genereert, bijvoorbeeld een vliegveld, haven, pretpark of industrieterrein etc.

Het voordeel van de 'vierkanten'-methode zoals hiervóór beschreven is dat ieder vierkantje handmatig aangemerkt kan worden als een kern. In onderhavig voorbeeld is een strandtoegang genomen.

*STAP 12:* Ken aan het betreffende vierkant dat samenvalt met een bijzondere kern een eigen naam toe. Ken ook een denkbeeldig aantal 'inwoners' toe dat correspondeert met de hoeveelheid verkeer die deze kern genereert als het een inwonerkern zou zijn geweest (zie *[Afbeelding 3.19](#page-18-0)*).

![](_page_18_Figure_4.jpeg)

<span id="page-18-0"></span>**Afbeelding 3.19** *Bijzondere kernen aanmaken en benoemen.*

#### **Genereren van kernen**

De volgende stap is weer vervat in een model dat de vierkanten samenvoegt op basis van een gemeenschappelijke naam (zie *[Afbeelding 3.20](#page-19-0)*).

![](_page_19_Figure_2.jpeg)

<span id="page-19-0"></span>**Afbeelding 3.20** *Het model 2-KernNaam.*

Tevens wordt het aantal inwoners berekend (laag *Kernen*) en het zwaartepunt bepaald (laag *Zwaartepunt*). Dit model heeft één parameter: de naam van het databestand waarop het model moet aangrijpen (zie *[Afbeelding 3.21](#page-19-1)*). Het model veronderstelt dat de laag *Vierkantbuurt* in de kaart aanwezig is.

![](_page_19_Picture_85.jpeg)

<span id="page-19-1"></span>**Afbeelding 3.21** *Het model 2-KernNaam met de modelparameter: het bestand waarop het model ingrijpt.*

*STAP 13:* Dubbelklik op model *2-KernNaam* (zie *[Afbeel](#page-11-0)[ding 3.5](#page-11-0)*) en geef de bestandsnaam op waarop het model moet ingrijpen.

Het resultaat zijn kernen met hun zwaartepunt het aantal inwoners (zie *[Afbeelding 3.22](#page-20-0)* en *[Afbeelding 3.23](#page-20-1)*).

![](_page_20_Figure_1.jpeg)

<span id="page-20-0"></span>**Afbeelding 3.22** *Resultaat van 2-KernNaam: kernen met hun zwaartepunt en aantal inwoners.*

In *[Afbeelding 3.23](#page-20-1)* is goed te zien dat Hoek van Holland bijvoorbeeld een opvallend groot aantal inwoners heeft. Het behoort tot de gemeente Rotterdam dus als het de naam van deze gemeente krijgt, dan krijgt het ook het inwoneraantal van deze gemeenten. Dat impliceert dat iedere kern een unieke naam moet hebben voordat het aantal inwoners correct berekend kan worden. Dat is handmatig een heidens karwij en is daarom ook onderdeel van model *2-KernNaam*.

![](_page_20_Figure_5.jpeg)

<span id="page-20-1"></span>**Afbeelding 3.23** *Inwoneraantallen per kern na de eerste keer uitvoeren van model 2-KernNaam.*

In deze stap wordt het unieke nummer van iedere rij in het databestand gekoppeld aan de kernnaam zodat er nieuwe, unieke kernen ontstaan.

*STAP 14:* Pas waar gewenst de namen van de kernen aan en voer in dat geval *2-KernNaam* nogmaals uit om de laag Kernen opnieuw te genereren.

Dit leidt tot het bestand *Vierkantbuurt2*. Hiervan wordt nu wederom het aantal inwoners berekend. Het resultaat ziet er heel wat beter uit (zie *[Afbeelding 3.24](#page-21-0)*).

![](_page_21_Figure_3.jpeg)

<span id="page-21-0"></span>**Afbeelding 3.24** *Inwoneraantallen weergegeven per kern na de tweede stap van de procedure 2-KernNaam.*

### <span id="page-22-0"></span>*3.3 Ideale verbindingen*

De ideale verbinding tussen twee kernen wordt vooral bepaald door het aantal inwoners van beide, en in het geval van een bijzondere kern, het aantal 'denkbeeldige' inwoners.

Om tot verbindingen te komen, moeten paren gevormd worden. Afhankelijk van de klasse van beide kernen moet er wel of niet een rechtstreekse verbinding zijn (zie *[Tabel 1.1](#page-5-1)*, *Hoofdstuk 1*). Daarnaast vergelijkt de methode alternatieven voor de snelste route met een rechte lijn.

De kernen moeten daartoe eerst met elkaar verbonden worden. Dat kan handmatig maar dat is erg bewerkelijk. In GIS is daarom een model aangemaakt (*3-Hemelsbreed*; zie *[Afbeel](#page-22-1)[ding 3.25](#page-22-1)*) die de zwaartepunten die binnen de kernen zijn aangemaakt in de vorige procedure verbindt door middel van een rechte lijn. Dit model heeft één parameter: de naam van het databestand waarop het moet ingrijpen (zie *[Afbeelding](#page-23-0)  [3.26](#page-23-0)*). Het veronderstelt dat de lagen *Kernen* en *Zwaartepunt*  aanwezig zijn. Kernen met minder dan 5000 inwoners worden niet meegenomen omdat ze worden gezien als de laagste categorie kernen (C5; zie *Hoofdstuk 1*).

*STAP 15:* Dubbelklik op model *3-Hemelsbreed* (zie *[Afbeel](#page-11-0)[ding 3.5](#page-11-0)*) en geef de gewenste bestandsnaam op waarop het model zijn werk moet doen.

![](_page_22_Figure_5.jpeg)

<span id="page-22-1"></span>**Afbeelding 3.25** *Het model 3-Hemelsbreed (fragment).*

![](_page_23_Figure_0.jpeg)

<span id="page-23-0"></span>**Afbeelding 3.26** *Het databestand waar model 3-Hemelsbreed op aangrijpt.*

Het resultaat is de laag Hemelsbreed, waarin iedere kern van meer dan 5000 inwoners met iedere andere kern met meer dan 5000 inwoners is verbonden (zie *[Afbeelding 3.27](#page-23-1)*).

![](_page_23_Figure_3.jpeg)

<span id="page-23-1"></span>**Afbeelding 3.27** *Eerste resultaat van model 3-Hemelsbreed.*

#### **Kernenclassificatie**

De methode deelt op basis van het inwoneraantal de kernen op in klassen (zie *[Afbeelding 3.28](#page-24-0)*). Als ondergrens wordt nu 10000 voor kerntype C5 gebruikt. Dat zal in de Randstad goed voldoen maar in dunner bevolkte gebieden zoals Noord-Nederland is deze grens waarschijnlijk te hoog. In dat geval dienen andere grenzen voor de verschillende klassen van kernen gekozen te worden (zie ook de beschrijving van kernen in *Hoofdstuk 1*, *[Afbeelding 1.2](#page-5-0)*). Deze grenzen zijn niet hard wetenschappelijk onderbouwd en kunnen dus in redelijkheid vrij gekozen worden.

| <b>Table</b> |          |              |                                                                       |          |
|--------------|----------|--------------|-----------------------------------------------------------------------|----------|
|              |          |              | $\mathbb{E} \cdot  \mathcal{E} \cdot  = \mathbb{E} \times \mathbb{E}$ |          |
|              | Kerntype |              |                                                                       |          |
|              | Id *     | <b>Onder</b> | Boven                                                                 | Kerntype |
|              |          | 200000       | 10000000                                                              |          |
|              |          | 100000       | 200000                                                                | 2        |
|              | 3        | 30000        | 100000                                                                | 3        |
|              | 4        | 10000        | 30000                                                                 | 4        |
|              | 5        | 0            | 10000                                                                 | 5        |

<span id="page-24-0"></span>**Afbeelding 3.28** *Kernenclassificatie in het bestand Kerntype.*

Om andere grenzen in als randvoorwaarde te gebruiken, dient het model *3-Hemelsbreed* aangepast te worden. In het model worden deze velden berekend in de boxen *Calculate Kerntype* (zie *[Afbeelding 3.29](#page-24-1)*).

![](_page_24_Figure_5.jpeg)

<span id="page-24-1"></span>**Afbeelding 3.29** *Boxen die moeten worden aangepast in model 3- Hemelsbreed indien aangepaste kerngrenzen gehanteerd worden.*

*STAP 16:* Open achtereenvolgens de boxen *Calculate Kerntype 1*, *Calculate Kerntype 2* etc. en pas de grenzen aan tot de gewenste omvang (zie *[Af](#page-25-0)[beelding 3.30](#page-25-0)*).

![](_page_25_Figure_0.jpeg)

<span id="page-25-0"></span>![](_page_25_Figure_1.jpeg)

#### **Verbindingen**

Gegeven de combinatie van de klassen van beide kernen schrijft de kernenmethode een bepaald type weg voor (zie *Hoofdstuk 1, [Tabel 1.1](#page-5-1)*). Indien door een aanpassing van de kernenclassificatie kernen in een andere klasse terecht komen dan tijdens de initiële berekening, dient ook de toekenning van het type verbinding herberekend te worden (zie *[Afbeelding](#page-25-1)  [3.31](#page-25-1)*). Daartoe dient nogmaals *3-Hemelsbreed* uitgevoerd te worden.

![](_page_25_Picture_95.jpeg)

<span id="page-25-1"></span>**Afbeelding 3.31 C***lassificatie van Verbindingen.*

#### **Filteren van verbindingen**

Het bestand ('layer' in GIS) *Hemelsbreed* bevat nu veel te veel verbindingen (zie *[Afbeelding 3.27](#page-23-1)*). Door middel van een 'Definition Query' is dit te beperken.

*STAP 17:* Voer een 'Definition Query' uit op *Hemelsbreed (*zie *[Afbeelding 3.32\)](#page-26-0)*.

![](_page_26_Picture_65.jpeg)

<span id="page-26-0"></span>**Afbeelding 3.32** *'Definition query' om het aantal verbindingen in bestand Hemelsbreed te reduceren.*

Het resultaat is te zien in *[Afbeelding 3.33](#page-26-1)*

![](_page_26_Figure_6.jpeg)

<span id="page-26-1"></span>**Afbeelding 3.33** *Inhoud van Hemelsbreed na de 'definition query'.*

In Noord-Nederland werkt dat bijvoorbeeld goed, in de Randstad is het criterium nog steeds te ruim. Dit kan worden verbeterd door de afstand in de tabel *Verbinding* aan te passen en model *3-Hemelsbreed* opnieuw uit te laten voeren. Omdat de kernenmethode binnen een regio dient te worden toegepast (zie *§3.1*), zal het aantal gegenereerde verbindingen kleiner zijn dan in bovenstaand voorbeeld. In het algemeen geldt: hoe kleiner het gekozen gebied, hoe minder verbindingen.

#### **Sorteren van verbindingen**

De methode schrijft voor om eerste de verbindingen van de hoogste kerntypen vast te stellen en daarna van de lagere kerntypen (dus eerst C1-C1, dan C1-C2, etc.). Daartoe het de GIS-laag *Hemelsbreed* sorteren op kerntype 1 en 2.

*STAP 18:* Sorteer in de laag *Hemelsbreed* eerst op kerntype 1 en vervolgens op kerntype 2 (zie *[Afbeelding](#page-27-0)  [3.34](#page-27-0)*).

Het resultaat is te zien in *[Afbeelding 3.35](#page-28-0)*.

![](_page_27_Picture_92.jpeg)

<span id="page-27-0"></span>**Afbeelding 3.34** *Sortering van de belangrijkste kerntypen binnen de laag Hemelsbreed.*

| $\mathbb{Z}$ - $\mathbb{R}$ - $\mathbb{R}$ $\mathbb{R}$ $\mathbb{Z}$ $\mathbb{Z}$ $\times$<br>Hemelsbreed<br>Verbinding<br>Kerntype2<br>Afstand<br>Kern <sub>2</sub><br>Kerntype1<br>Traject<br>Kern1<br>90000 Amsterdam91-Rotterdam1479<br>Amsterdam91 Rotterdam1479<br>ISW1<br>$1$ SW1<br>90000 Amsterdam91-'s-Gravenhage3<br>Amsterdam91 S-Gravenhage3<br>$1$ SW1<br>Amsterdam91 Utrecht1766<br>90000 Amsterdam91-Utrecht1766<br>$1$ SW1<br>90000 Rotterdam1479-Eindhoven541<br>Rotterdam147 Eindhoven541<br>$1$ SW1<br>90000 Rotterdam1479-Utrecht1766<br>Rotterdam147 Utrecht1766<br>$1$ SW1<br>'s-Gravenhag   Rotterdam1479<br>90000 S-Gravenhage3-Rotterdam1479<br>90000 's-Gravenhage3-Utrecht1766<br>'s-Gravenhag Utrecht1766<br>$1$ SW1<br>$1$ SW1<br>Utrecht1766 Eindhoven541<br>90000 Utrecht1766-Eindhoven541<br>$2$ SW1<br>70000 Amsterdam91-Almere63<br>Amsterdam91 Almere63<br>2 SW1<br>70000 Amsterdam91-Amersfoort75<br>Amsterdam91 Amersfoort75<br>$2$ SW1<br>70000 Amsterdam91-Capelle aan den IJssel339<br>Amsterdam91 Capelle aan den IJssel339<br>2 SW1<br>70000 Amsterdam91-Delft407<br>Amsterdam91 Delft407<br>70000 Amsterdam91-Dordrecht460<br>$2$ SW1<br>Amsterdam91 Dordrecht460<br>olles an<br>70000 Amsterdam01 UnadomC00<br>Amsterdam 01 Lisadem 200<br>Ŧ | <b>Table</b> |  |  |  |  |  |  |  |
|----------------------------------------------------------------------------------------------------|--------------|--|--|--|--|--|--|--|
|                                                                                                    |              |  |  |  |  |  |  |  |
|                                                                                                    |              |  |  |  |  |  |  |  |
|                                                                                                    |              |  |  |  |  |  |  |  |
|                                                                                                    |              |  |  |  |  |  |  |  |
|                                                                                                    |              |  |  |  |  |  |  |  |
|                                                                                                    |              |  |  |  |  |  |  |  |
|                                                                                                    |              |  |  |  |  |  |  |  |
|                                                                                                    |              |  |  |  |  |  |  |  |
|                                                                                                    |              |  |  |  |  |  |  |  |
|                                                                                                    |              |  |  |  |  |  |  |  |
|                                                                                                    |              |  |  |  |  |  |  |  |
|                                                                                                    |              |  |  |  |  |  |  |  |
|                                                                                                    |              |  |  |  |  |  |  |  |
|                                                                                                    |              |  |  |  |  |  |  |  |
|                                                                                                    |              |  |  |  |  |  |  |  |
|                                                                                                    |              |  |  |  |  |  |  |  |
|                                                                                                    |              |  |  |  |  |  |  |  |
|                                                                                                    |              |  |  |  |  |  |  |  |
| (0 out of 4605 Selected)<br>$0$ $\rightarrow$ $\rightarrow$ $\rightarrow$ $\rightarrow$<br>$14 - 4$                                                                                                    |              |  |  |  |  |  |  |  |
| Hemelsbreed                                                                                                    |              |  |  |  |  |  |  |  |

<span id="page-28-0"></span>**Afbeelding 3.35** *Resultaat van de sortering van de belangrijkste kerntypen.*

Het overzicht kan verbeterd worden door op een kern te filteren (bijvoorbeeld: Amsterdam91).

*STAP 19:* Sorteer op een belangrijke kern in het gebied (zie *[Afbeelding 3.36](#page-28-1)*).

Filteren we op een minder belangrijke kern (bijvoorbeeld: Wassenaar), dan lijkt het net alsof veel verbindingen ontbreken (zie *[Afbeelding 3.37](#page-29-0)*). Een dergelijke filtering kan door middel van de volgende opdrachtregel:

```
[Shape_Length] < [Afstand] AND [Kern1] = 'Wassenaar1889'
```
![](_page_28_Picture_79.jpeg)

<span id="page-28-1"></span>**Afbeelding 3.36** *Filteren op een van de kernen.*

Indien alle verbindingen van en naar een kern in beeld gebracht dienen te worden, dan kan dat door middel van een filtering met de volgende opdrachtregel:

```
[Shape_Length] < [Afstand] AND ([Kern1] = 'Wassenaar1889' OR 
[Kern2]= 'Wassenaar1889')
```
![](_page_29_Figure_0.jpeg)

<span id="page-29-0"></span>**Afbeelding 3.37** *Verbindingen als gefilterd wordt op een minder belangrijke kern.*

Maak vervolgens de verschillende typen ideale verbindingen van de geselecteerde kern met de andere kernen in de regio inzichtelijk:

*STAP 20:* Gebruik 'Symbology' bij 'Layer Properties' om het onderscheid tussen de verschillende verbindingstypen in beeld te brengen (zie *[Afbeelding](#page-29-1)  [3.38](#page-29-1)*).

![](_page_29_Picture_90.jpeg)

<span id="page-29-1"></span>**Afbeelding 3.38** *Inzichtelijk maken van de verschillende typen verbindingen.*

 $\overline{AB}$ 

#### Het resultaat is te zien in *[Afbeelding 3.39](#page-30-1)*.

![](_page_30_Figure_1.jpeg)

<span id="page-30-1"></span>**Afbeelding 3.39** *Verschillende typen verbindingen tussen de geselecteerde hoofdkern en andere kernen van type 1 en 2 in het gekozen gebied.*

### <span id="page-30-0"></span>*3.4 Daadwerkelijke verbindingen*

De volgende stap betreft het in kaart brengen van de daadwerkelijke verbindingen tussen kernen. Er zijn verschillende mogelijkheden om dit te verwezenlijken. In deze handleiding wordt deze stap gedemonstreerd aan de hand van Google Maps omdat dit voor iedereen beschikbaar en toegankelijk is. Een Google-account (gekoppeld aan Gmail) is hiervoor wel noodzakelijk. Deze kan worden aangemaakt via: <https://accounts.google.com/SignUp?service=mail>

Het is hiermee echter wel een arbeidsintensieve klus.

- *STAP 21:* Maak een 'Google-account' aan indien u deze nog niet heeft.
- *STAP 22:* Plan een route in Google Maps tussen ieder koppel van kernen in de regio dat volgens het schema verbonden dient te zijn (zie *[Tabel 1.1](#page-5-1)* in *Hoofdstuk 1*; zie *[Afbeelding 3.40](#page-30-2)*).

![](_page_30_Figure_8.jpeg)

<span id="page-30-2"></span>**Afbeelding 3.40** *Een route plannen.*

**Tip:** Om de hemelsbrede lijn (ideale verbindingen) en de daadwerkelijke routes (daadwerkelijke verbindingen) goed vergelijkbaar te houden in GIS, kan het zwaartepunt van de kern afgebeeld worden in GIS en kan in het NWB een nabij gelegen straatnaam opgezocht worden die kan worden ingevoerd in de routeplanner. Voorbeeld voor de verbinding tussen Wassenaar en Leiden (zie *[Afbeelding 3.41](#page-31-0)* t/m *[Afbeelding](#page-31-1)  [3.43](#page-31-1)*).

![](_page_31_Figure_1.jpeg)

<span id="page-31-0"></span>**Afbeelding 3.41** *Zwaartepunt van Wassenaar in relatie tot straatnamen uit het NWB.*

![](_page_31_Figure_3.jpeg)

**Afbeelding 3.42** *Zwaartepunt van Leiden in relatie tot straatnamen uit het NWB.*

![](_page_31_Figure_5.jpeg)

<span id="page-31-1"></span>**Afbeelding 3.43** *Bestaande route berekenen in Google Maps tussen de kernen Wassenaar en Leiden op basis van de dichtstbij het zwaartepunt gelegen straatnamen in het NWB.*

#### *STAP 23:* Sla de routes op in je Gmail-account (zie *[Afbeel](#page-32-0)[ding 3.44](#page-32-0)*).

![](_page_32_Figure_1.jpeg)

<span id="page-32-0"></span>**Afbeelding 3.44** *Opslaan van de route in het Gmail-account.*

#### **Kortste route**

Google Maps heeft een optie om snelwegen te vermijden. Dat kan gebruikt worden om zowel de kortste als de snelste route tussen twee kernen te berekenen. In onderstaand voorbeeld zijn de routes tussen Bodegraven en Oudewater als uitgangspunt genomen. Standaard wordt de snelste route gegeven (zie Stap 22; *[Afbeelding 3.40](#page-30-2)* en *[Afbeelding 3.45](#page-32-1)*).

![](_page_32_Figure_5.jpeg)

<span id="page-32-1"></span>**Afbeelding 3.45** *De snelste route tussen Bodegrave en Oudewater.*

*STAP 24:* Herhaal *stap 22*, maar vink nu de optie 'Snelwegen vermijden' aan (zie *[Afbeelding 3.46](#page-32-2)* en *[Af](#page-33-0)[beelding 3.47](#page-33-0)*).

![](_page_32_Figure_8.jpeg)

<span id="page-32-2"></span>**Afbeelding 3.46** *De kortste route plannen tussen twee kernen.*

![](_page_33_Figure_0.jpeg)

<span id="page-33-0"></span>**Afbeelding 3.47** *De kortste route tussen Bodegrave en Oudewater.*

Helaas kun je deze optie niet exporteren, omdat deze optie nu niet gegeven wordt. Hier kunnen we 'omheen werken' door op de uitgerekende route met 'Snelwegen vermijden' een of meer tussenpunten aan te geven en vervolgens de route opnieuw te laten berekenen zonder 'Snelwegen vermijden'.

*STAP 25:* Voeg op de kaart op het deel van de route dat afwijkt van de snelste route een of meer tussenpunten in door op die plaatsen in de route te klikken. Herhaal *stap 22*, zonder de optie 'Snelwegen vermijden' (zie *[Afbeelding 3.48](#page-33-1)* en *[Af](#page-33-2)[beelding 3.49](#page-33-2)*).

![](_page_33_Figure_4.jpeg)

<span id="page-33-1"></span>**Afbeelding 3.48** *De kortste route tussen Bodegrave en Oudewater met tussenpunt.*

![](_page_33_Figure_6.jpeg)

<span id="page-33-2"></span>**Afbeelding 3.49** *Weergave van de route met tussenpunt in de routeplanner van Google Maps.*

#### *STAP 26:* Herhaal stap 23.

De verschillende routes kunnen nu geladen worden in GIS (zie *[Afbeelding 3.50](#page-34-0)*).

![](_page_34_Figure_2.jpeg)

<span id="page-34-0"></span>**Afbeelding 3.50** *De verschillende routes uit de planner van Google Maps geïmporteerd in ArcGIS.*

#### *STAP 27:* Exporteer de routes naar GIS als KML-bestand (zie *[Afbeelding 3.51](#page-34-1)*).

# Promev

Driving directions to Duindoorn 32. Leidschendam Public - 0 views Created on Nov 15 · By Vincent · Updated < 1 minute ago Rate this map  $\cdot$  Write a comment  $\cdot$  KML  $\cdot$   $\sim$  $|3+1| < 0$ From: Bezuidenhoutseweg 60, Bezuidenhout-West, The Haque

- Driving directions to Duindoorn 32, Leidschendam 5.6 km - shout 10 mins
- To: Duindoorn 32. Leidschendam

<span id="page-34-1"></span>**Afbeelding 3.51** *Exporteer naar KML.*

In ArcGis kunnen KML-bestanden vervolgens geconverteerd worden.

*STAP 28:* Converteer de KML-bestanden naar ArcGIS en vervolgens naar het bestand *Kernen* in GIS door te klikken op de 'toolbox' *Routes importeren* (zie *Afbeelding 7;* zie ook *[Afbeelding 3.52](#page-35-0)* en *[Afbeel](#page-35-1)[ding 3.53](#page-35-1)*).

![](_page_35_Figure_0.jpeg)

<span id="page-35-0"></span>**Afbeelding 3.52** *Converteren van KML naar ArcGIS.*

![](_page_35_Picture_90.jpeg)

<span id="page-35-1"></span>**Afbeelding 3.53** *Converteren van de KML-route (in dit voorbeeld Promev genaamd) naar de GIS laag Kernen.*

Omdat het KML-bestand in WGS1984-indeling (World Geodetic System uit 1984) staat, worden afstanden in mijlen uitgedrukt in plaats van in kilometers. Dit moet dus eerst worden geconverteerd naar Rijksdriehoekscoördinaten (RD-coördinaten) dat in GIS gebruikt wordt.

*STAP 29:* Converteer de KML-bestanden van WGS1984 indeling naar RD-coördinaten (zie *[Afbeelding](#page-35-2)  [3.54](#page-35-2)*).

![](_page_35_Picture_91.jpeg)

<span id="page-35-2"></span>**Afbeelding 3.54** *Converteren van de KML-bestanden van WGS1984 indeling naar RD-coördinaten.*

![](_page_36_Figure_0.jpeg)

![](_page_36_Figure_1.jpeg)

<span id="page-36-0"></span>**Afbeelding 3.55** *'Placemarks' in GIS.*

In de praktijk blijkt deze conversie naar het Rijksdriehoekstelsel niet altijd te werken. In dat geval dient deze conversie handmatig te worden uitgevoerd. Dat gebeurt door te kiezen voor 'Data' --> 'Export Data' (zie *[Afbeelding 3.56](#page-36-1)*).

Vervolgens kiezen voor 'the data frame' als coördinatensysteem in het invoervenster dat verschijnt (zie *[Afbeelding 3.57](#page-37-0)*).

Onder 'Layer Properties' hoort nu in het tabblad 'Source' 'RD\_New' als coördinatensysteem te staan (zie *[Afbeelding](#page-37-1)  [3.58](#page-37-1)*).

![](_page_36_Figure_6.jpeg)

<span id="page-36-1"></span>**Afbeelding 3.56** *Handmatig exporteren van data.*

![](_page_37_Picture_32.jpeg)

<span id="page-37-0"></span>**Afbeelding 3.57** *Invoervenster bij handmatig exporteren van data.*

<span id="page-37-1"></span>**Afbeelding 3.58** *Nieuw aangemaakt coördinatensysteem.*

 $\overline{\mathbf{x}}$ 

# <span id="page-38-0"></span>*3.5 Vergelijking van ideale en daadwerkelijke verbindingen*

De methode vergelijkt vervolgens de hemelsbrede route met de diverse daadwerkelijke, bestaande routes zoals in de vorige stappen tot stand zijn gebracht. Het vergelijken van de ideale en daadwerkelijke routes is ook weer een geautomatiseerde procedure binnen GIS en heet *6-Vergelijken* (zie *[Afbeel](#page-38-1)[ding 3.59](#page-38-1)*).

*STAP 31:* Dubbelklik op model *6-Vergelijken* (zie *[Afbeel](#page-11-0)[ding 3.5](#page-11-0)*) zodat deze procedure wordt losgelaten op de data.

![](_page_38_Figure_3.jpeg)

<span id="page-38-1"></span>**Afbeelding 3.59** *Het model 6-Vergelijken.*

Het model heeft geen parameters. Het model veronderstelt dat de routes in de kaart zijn opgenomen als 'Placemark lines'. Verder is in de procedure een tolerantie van 500m ingebouwd rondom het begin- en eindpunt van routes en ideale verbindingen omdat deze mogelijk niet exact samenvallen terwijl ze wel op dezelfde verbinding tussen kernen betrekking hebben.

Uiteindelijk kijkt model *6-Vergelijken* in hoeverre de ideale en daadwerkelijke routes van elkaar afwijken en maakt hiervoor de laag *Vergelijk* aan. Indien de daadwerkelijke route meer dan 1,6 maal de lengte van de ideale verbinding (zwaartelijn) tussen twee kernen bedraagt, dan wordt de werkelijke route als te lang worden verondersteld (zie ook *Hoofdstuk 1*).

Als het resultaat van deze vergelijking met 'Symbology' zichtbaar wordt gemaakt (zie *[Afbeelding 3.60](#page-39-0)*), dan krijgen we een resultaat zoals te zien in *[Afbeelding 3.61](#page-39-1)*.

![](_page_39_Figure_3.jpeg)

<span id="page-39-0"></span>**Afbeelding 3.60** *Voorbeeld van 'Symbology' om de mate van afwijking van daadwerkelijke routes t.o.v. ideale verbindingen tussen kernen inzichtelijk te maken.*

![](_page_39_Figure_5.jpeg)

<span id="page-39-1"></span>**Afbeelding 3.61** *Resultaat waarbij de mate van afwijking van daadwerkelijke routes ten opzichte van ideale verbindingen tussen kernen zichtbaar zijn gemaakt.*

#### **Wegencategorisering**

Het koppelen van de gewenste en daadwerkelijke wegcategorie aan iedere hoofdverbinding tussen ieder koppel van kernen die in elkaars invloedssfeer liggen, is weer een handmatige activiteit.

*STAP 32:* Start de 'Editor' (zie *[Afbeelding 3.62](#page-40-0)*) en selecteer vervolgens een voor een de routes in de laag *Vergelijk* (zie *[Afbeelding 3.60](#page-40-1)*).

![](_page_40_Picture_72.jpeg)

<span id="page-40-0"></span>**Afbeelding 3.62** *Het 'Editor'-venster om routes in de Vergelijk te bewerken.*

![](_page_40_Figure_4.jpeg)

<span id="page-40-1"></span>**Afbeelding 3.63** *Een geselecteerde route in de laag Vergelijk.*

De volgende stap is om iedere daadwerkelijke route op te delen in daadwerkelijke wegcategorieën die binnen die route van toepassing zijn. Als een route bijvoorbeeld bestaat uit een stuk GOWII, vervolgens GOWI, vervolgens SWI, weer GOWI en

daarna ETWII (zie CROW, 2002; 2013), dan wordt in deze route iedere keer een knip gemaakt daar waar de route van een wegcategorie naar een andere wegcategorie overgaat.

*STAP 33:* Knip iedere route met behulp van de 'Split Tool' (zie *[Afbeelding 3.64](#page-41-0)*) op in delen die corresponderen met één bepaald wegtype (zie ook *[Tabel](#page-5-1)  [1.1](#page-5-1)* in Hoofdstuk *1*, voor de typering van categorieën).

| HE<br>Ð<br><b>Contract</b><br>٠<br>$\cdot$<br>×. |
|--------------------------------------------------|
|                                                  |

<span id="page-41-0"></span>**Afbeelding 3.64** *De 'Split Tool' binnen ArcGIS.*

*STAP 34:* Geef in de 'Attribute Table' van iedere stuk route het wegtype weer (zie *[Afbeelding 3.62](#page-41-1)*).

Door middel van 'Symbology' kunnen de verschillende wegcategorieën van een route inzichtelijk worden gemaakt zoals te zien is in *[Afbeelding 3.66](#page-42-0)*.

![](_page_41_Figure_6.jpeg)

<span id="page-41-1"></span>![](_page_41_Figure_7.jpeg)

![](_page_42_Figure_0.jpeg)

<span id="page-42-0"></span>**Afbeelding 3.66** *Verschillende daadwerkelijke wegcategorieën van hoofdroutes tussen kernen in beeld gebracht.*

### **Scoring van de routes**

Om na de voorgaande stappen tot een beoordeling van de routes te komen, is het nodig om een scoring te gaan bepalen. Hiervoor worden de volgende regels gebruikt:

- Routedelen die overeenkomen met de ideale verbinding: score  $= 0$
- Routedelen die van een hogere wegcategorie zijn dan idealiter vereist vanuit de grootte van de kernen die zij verbin-

den: score = +1 voor iedere categorie die zij hoger zitten dan ideaal

• Routedelen die van een lagere wegcategorie zijn dan idealiter vereist vanuit de grootte van de kernen die zij verbinden: score = -1 voor iedere categorie die zij lager zitten dan ideaal

Deze scoreberekening is ook weer voorgeprogrammeerd in de automatische procedure *8-Score*. Dit model heeft geen parameters. Het veronderstelt wel dat de laag *Vergelijk* in de kaart aanwezig is.

*STAP 35:* Dubbelklik op model *8-Score* (zie *[Afbeelding 3.5](#page-11-0)*) zodat deze procedure wordt losgelaten op de data.

Door middel van 'Symbology' kan het resultaat inzichtelijk worden gemaakt (zie *[Afbeelding 3.67](#page-42-1)* en *[Afbeelding 3.68\)](#page-43-1)*.

![](_page_42_Figure_11.jpeg)

<span id="page-42-1"></span>**Afbeelding 3.67** *'Symbology' bij* **[Afbeelding 3.68](#page-43-1)***.*

![](_page_43_Figure_0.jpeg)

<span id="page-43-1"></span>**Afbeelding 3.68** *Het scoringsresultaat van wegtypen in beeld gebracht.*

### <span id="page-43-0"></span>*3.6 Verder prioriteren*

In de kernenmethode wordt als uitgangspunt genomen dat maximaal 10% van hoofdroute tussen twee kernen van een lagere wegcategorie mag zijn dan vereist. Uiteraard is deze situatie ernstiger naarmate de wegcategorisering meer dan een wegcategorie lager is dan vereist (bijvoorbeeld een GOW II waar een SW I vereist is).

Hier eindigt de kernenmethode. Om wegbeheerders nog een stap verder te helpen, kan het handig zijn om de situatie verder te prioriteren. Dit gebeurt verder op basis van andere argumenten dan verkeersveiligheid. Priortering kan bijvoorbeeld geïnspireerd zijn op de onlangs ontwikkelde knelpuntenanalyse van de Provincie Noord-Holland (2013).

#### **Prioriteringsmethode van Noord-Holland**

In de genoemde methode wordt iedere hoofdverbinding ingedeeld aan de hand van de volgende drie criteria:

- Gebruik (verkeersintensiteiten, in drie klassen);
- Economisch belang (internationaal, nationaal, regionaal en verbindingen daartussen);
- Robuustheid (hoofdroute, parallelroute beschikbaar, ovalternatief).

Welke concrete klasse-indeling wordt gebruikt (met name bij de verkeersintensiteiten), zal sterk van het gebied afhangen. Zo zijn in de Randstad andere indelingen te verwachten dan in meer rurale gebieden. Om tot een totaalscore te komen is het wel van belang dat de lage klassen binnen ieder criterium een lage scoring krijgen, en de hogere klassen een hogere score. De laagste intensiteitsklasse krijgt bijvoorbeeld score = 1, de

hoogste klasse krijgt score = 3. Vervolgens kunnen deze scores per route gecombineerd worden tot één score door de scores per criterium per route te sommeren zodat tussen routes niet alleen vanuit verkeersveiligheid maar ook vanuit vervoersbelang kan worden geprioriteerd. De eindscores kunnen bijvoorbeeld weer in drie groepen worden opgedeeld: wegen met een hoge, middelmatige en lage prioriteit om aan te pakken. Op wegen met hoge prioriteit zijn verkeersveiligheidsknelpunten minder acceptabel dan van wegen met lage prioriteit. Ook kosteneffectiviteit is op wegen met hoge prioriteit waarschijnlijk hoger dan op wegen met lagere prioriteit. Verder afwegingen en eventueel weging van factoren zijn verder aan de wegbeheerder.

# <span id="page-45-0"></span>**4 Aanbevelingen**

De eerste versie van de kernenmethode in ArcGIS zoals beschreven in *Hoofdstuk 3*, is aan het IPO en andere overheden gepresenteerd op 12 februari 2014. Naar aanleiding hiervan is een aantal aanbevelingen te formuleren die in de toekomst kunnen worden opgepakt. Ook enkele meer algemene aanbevelingen ten aanzien van het ProMeV-instrument worden hier genoemd.

### <span id="page-45-1"></span>*4.1 Specifieke aanbevelingen kernenmethode*

#### **Koppeling met verkeersmodellen**

De uitwerking van de kernenmethode zoals beschreven in *Hoofdstuk 3*, gaat nu uit van een aantal algemeen beschikbare bestanden en websites (zie *Hoofdstuk 2*). Dit heeft als voordeel dat iedereen – mits in het bezit van een ArcGISlicentie en de bestanden en procedures die binnen ProMeV ontwikkeld zijn – met de methode aan de slag kan. Ook is een voordeel dat iedereen die de methode op deze wijze zou gebruiken eenzelfde werkwijze volgt, met dezelfde databronnen en eventuele afwijkingen daarbinnen. Nadelen hiervan zijn dat hierdoor deels handmatig handelingen dienen te worden uitgevoerd die mogelijk een herhaling zijn van inventarisaties die wegbeheerders reeds hebben uitgevoerd maar in andere programmatuur beschikbaar zijn.

Daarom is door diverse wegbeheerders geopperd dat het mooi zou zijn als de methode gekoppeld kan worden aan bestaande verkeersmodellen (zie bijvoorbeeld *[Afbeelding 4.1](#page-45-2)*). Dat heeft bovendien als voordeel dat extra gegevens, zoals

bijvoorbeeld verkeersintensiteiten, modaliteiten en ook gegevens over het aantal arbeidsplaatsen beschikbaar komen die voor de classificering en prioritering van verbindingen kan worden gebruikt.

![](_page_45_Figure_7.jpeg)

<span id="page-45-2"></span>**Afbeelding 4.1** *Verkeersmodel.*

Om daadwerkelijk tot een koppeling met dergelijke verkeersmodellen te komen is het aan te bevelen te inventariseren welke wegbeheerders welke modellen gebruiken. Op basis daarvan kunnen groepen wegbeheerders geformeerd worden die een opdracht kunnen formuleren om de kernenmethode in ArcGIS zodanig verder uit te werken dat verbinding met de betreffende verkeersmodellen kan plaatsvinden. Dit zal naar verwachting zowel een praktisch- technische uitwerking betreffen als een inhoudelijke aanpassing aan de methode omdat immers op basis van andere typen gegevens afwegingen gemaakt kunnen worden.

## <span id="page-46-0"></span>*4.2 Algemene aanbevelingen ProMeV*

#### **Implementatie van het instrument**

De kernenmethode is één van de delen binnen het ProMeVinstrument dat wegbeheerders moet helpen om verkeersveiligheidsproblemen te prioriteren. Met die opdracht van het IPO is dit instrument ontwikkeld. Dat betekent ook dat het instrument is ontwikkeld om daadwerkelijk te gaan gebruiken. Om dat gebruik daadwerkelijk van de grond te krijgen, kan het verstandig zijn om enerzijds te voorzien in ondersteuning en (extra) uitleg bij gebruik van het instrument, anderzijds eventuele hiaten in het instrument te verhelpen door terugmelding hiervan te krijgen door gebruikers. Een dergelijk implementatie- en verfijningstraject zou dan ook onderwerp kunnen zijn van verder afspraken tussen wegbeheerders en SWOV.

Een onderdeel hiervan kan zijn dat – bij implementatie door andere wegbeheerders dan de provincies – andere GISprogrammatuur wordt gebruikt die om aanpassingen of omzetting van de ProMeV-modellen vraagt. Zo blijken sommige gemeenten te werken met MapInfo in plaats van ArcGIS. Vermoedelijk is omzetting geen probleem, maar is wel belangrijk om gebruik van het instrument te bevorderen.

#### **Doorontwikkeling van gebruiksvriendelijkheid**

Het ontwikkelde prototype van het instrument is weliswaar binnen een GIS-omgeving uitgewerkt, waardoor resultaten aantrekkelijk gevisualiseerd kunnen worden, het instrument is daarmee niet per se (voldoende) gebruiksvriendelijk. Indien blijkt dat er bij gebruikers meer behoefte is aan meer gebruiksvriendelijkheid en meer automatisering van de huidige stappen, dan ligt het voor de hand om op dit punt deskundigheid in te zetten en op deze punten het instrument verder te verbeteren naar de wensen van de eindgebruikers. Dit kan een belangrijk punt zijn om het gebruik van het instrument te bevorderen.

#### **Inhoudelijke doorontwikkeling van ProMeV**

Het ProMeV-instrument is nadrukkelijk gericht op ruimtelijke verkeersveiligheidsproblemen. Dat wil niet zeggen dat het instrument alleen over infrastructuur gaat; ook gedrag is onderdeel van het instrument, voor zover dit ruimtelijk gebonden is en in principe een aangetoonde causale relatie met verkeersveiligheid heeft (zie ook Aarts, Bax & Dijkstra, 2014). Dit leidt tot twee inhoudelijke wensen van beleidsmakers op het gebied van verkeersveiligheidsbeleid:

Ten eerste blijkt dat beleidsmakers niet alleen geïnteresseerd zijn in daadwerkelijk gedrag op straat, maar de verkeersveiligheid zoals weggebruikers die ervaren: de subjectieve verkeersveiligheid, of wegbeleving. Methoden om subjectieve verkeersveiligheid in beeld te brengen, en de voor- en nadelen van deze methoden worden besproken in Aarts, Bax & Dijkstra (2014). Het is aan beleidsmakers om hierin een keuze te maken.

Ten tweede is de vraag opgekomen om ProMeV uiteindelijk ook geschikt te maken voor prioritering op basis van andere dwarsdoorsneden die gebruikelijk zijn in de verkeersveiligheid: namelijk die van doelgroepen (vooral leeftijd en vervoerswijze) en gedrag dat niet of minder ruimtelijk is zoals alcoholgebruik en het gebruik van beveiligingsmiddelen. Op dit moment voorziet het instrument daar nog niet in, maar het is denkbaar dat er een – niet-ruimtelijke – module wordt ontwikkeld waarmee op basis van relevante gegevens over bijvoorbeeld bevolkingsopbouw en voertuigbezit en/of verplaatsingsgedrag regionale indicaties kunnen worden gegeven die aan beleidsaccenten en prioritering kunnen bijdragen.

#### **Openstaande kennisvragen**

De uitwerking van de instrumenten binnen ProMeV zijn uitgevoerd op basis van de huidige beschikbare kennis en mogelijkheden. Er staat echter nog een aantal vragen open die momenteel al wel de aandacht hebben, maar nog onvoldoende zijn uitgewerkt om nu al in het instrumentarium te verwerken. Het gaat daarbij bijvoorbeeld om vragen op het terrein van:

- toevoegen van fietsveiligheidsindicatoren;
- uitbreiden van kennis over relevante gedragsindicatoren;
- de relatie met het onlangs verschenen *Handboek Basiskernmerken Wegontwerp* (CROW, 2012);
- de relatie met de RPS (EuroRAP), die momenteel door ANWB gepromoot wordt.

#### **Data, de brandstof voor ProMeV**

Al jaren worden er pogingen gedaan om bepaalde data (landelijk) beschikbaar te krijgen die instanties in Nederland een beter beeld geven van redenen van onveilige situaties. Bij deze pogingen speelt vrijwel altijd de discussie over nut en noodzaak van dergelijke verzamelingen. Deze discussie wordt gevoed door het feit dat er landelijk geen uniforme methoden en afspraken zijn op basis waarvan verkeersveiligheidsfactoren te meten.

ProMeV biedt als instrument hiervoor een kader waardoor dataverzameling zinvol wordt en specifieker kan worden ingewonnen. Het doel hiervan is uiteraard *niet* om data te verzamelen om de dataverzameling zelf, maar om een betere inschatting te maken van de bestaande gevaren in ons verkeer.

Op initiatief van een viertal provincies is bijvoorbeeld al een begin gemaakt met structurele verzameling van dergelijke gegevens. Het betreft momenteel gegevens over de kwaliteit van de fiets- en auto-infrastructuur, snelheid en alcohol. In de toekomst kunnen resultaten van een dergelijk monitoringsinitiatief en ProMeV aan elkaar gekoppeld worden omdat ze vanuit hetzelfde raamwerk zijn ontstaan.

#### **Proactieve aanpak en het belang voor decentraal beleid**

ProMeV is ontwikkeld vanuit de gedachte dat – naast de gegevens over ongevallen – een alternatief gewenst is dat niet afhankelijk is van beschikbaarheid van ongevallengegevens. Dat geldt ook als deze ongevallengegevens in de toekomst weer beter beschikbaar zouden komen. De redenen daarvoor zijn uiteengezet door Aarts, Bax & Dijkstra (2014).

De ultieme maat voor verkeersveiligheid is en blijft uiteraard gelegen in ongevallen en slachtoffers. Dat zal niet veranderen. ProMeV biedt daarnaast mogelijkheden voor extra inzicht in de gevaren in het verkeer. Hoewel het instrument niet werkt met ongevallen en slachtoffers, is het wel mogelijk om een inschatting te maken van ontwikkeling in slachtoffers op basis van ProMeV. Dit komt doordat ProMeV werkt met zogenoemde 'Safety Performance Indicatoren' of kortweg: SPI's. Dit zijn indicatoren die een causale relatie hebben met ongevallen en slachtoffers. In veel gevallen is die relatie ook in kwantitatieve zin bekend en dat maakt een inschatting van effecten op verkeersveiligheid mogelijk. De stap van SPI's naar ongevallen en slachtoffers kan helpen om draagvlak te krijgen voor het instrument en voor de achterliggende gedachte om (meer) met SPI's te gaan werken.

Daarmee zijn we aangekomen bij een meer algemeen punt, namelijk het begrip van en politieke draagvlak voor een proactieve aanpak waarbij de algemene systeemkwaliteit centraal staat. Dat betekent bijvoorbeeld dat op basis van ProMeV tot het besluit kan worden gekomen dat een bepaalde weg moet worden aangepakt, zelfs als daar niet of maar weinig slachtoffers zijn gevallen. Die weg kan namelijk wel potentieel gevaarlijk zijn. Deze boodschap dient goed te worden uitgelegd om ten minste het juiste begrip te kweken. Het is eerder gebleken dat – met name op lokaal niveau – deze boodschap niet altijd even makkelijk is over te brengen en wordt begrepen.

Voor een goed vervolg van professioneel decentraal verkeersveiligheidsbeleid is het belangrijk dat Nederland doordrongen raakt van het feit dat het tijd is geworden om meer op systeemkwaliteit te sturen. De provincies en enkele andere individuele overheden lopen hierin voorop. Zij kunnen helpen deze boodschap uit te dragen, bij relevante beslissers en op relevante momenten onder de aandacht te brengen en zo bijdragen aan draagvlak voor de ingeslagen proactieve en preventieve weg.

# <span id="page-49-0"></span>**Literatuur**

Aarts, L.T., Bax, C. & Dijkstra, A. (2014). *Proactief Meten van Verkeersveiligheid – ProMeV; Achtergrond, methoden en onderbouwing van keuzen*. R-2014-10A. SWOV, Den Haag.

CROW (2002). *Handboek wegontwerp*. Publicatie 164. CROW, Ede.

CROW (2012). *Handboek Basiskenmerken Wegontwerp. Categorisering en inrichting van wegen*. Publicatie 315. CROW, Ede.

CROW (2013). *Handboek wegontwerp*. Publicatie HWO13. CROW, Ede.

Dijkstra, A. (2003). *Kwaliteitsaspecten van duurzaam-veilige weginfrastructuur; De betekenis van de verschillende soorten verkeersvoorzieningen voor een duurzaam-veilig verkeerssysteem*. R-2003-10. SWOV, Leidschendam

Dijkstra, A. (2010a). *Analyse van regionale verbindingen en routes*. *Toepassing van een methode om een duurzaam veilig*  *wegennet tot stand te brengen.* D-2010-4, SWOV, Leidschendam.

Dijkstra, A. (2010b). *Welke aanknopingspunten bieden netwerkopbouw en wegcategorisering om de verkeersveiligheid te vergroten? Eisen aan een duurzaam veilig wegennet*. R-2010-3. SWOV, Leidschendam.

Provincie Noord-Holland (2013). *Een uitstekend netwerk. Investeringsstrategie Noord-Hollandse infrastructuur. Fase 2: knelpuntenanalyse op doorstroming, verkeersveiligheid en leefbaarheid*. Provincie Noord-Holland, Haarlem.

Weijermars, W.A.M. (ed.) (2008). *Safety Performance indicators for Roads: Pilots in the Netherlands, Greece, Israel and Portugal*. Deliverable D3.10c of the EU FP6 project SafetyNet.

Yannis, G., Weijermars, W., Gitelman, V., Vis, M., et al. (2013). *Road safety performance indicators for the interurban road network*. In: Accident Analysis and Prevention, vol. 60, p. 384 -395.

# <span id="page-50-0"></span>**Bijlage Werkzaam maken van automatische procedures**

#### **Technische specificaties**

De automatische procedures of modellen die via de 'Toolboxes' te benaderen zijn, zijn ontwikkeld onder ArcGis Desktop 10.2.1.

#### **Opslaan van de procedures**

De Toolboxes dienen opgeslagen te worden in het gebruikersprofiel ('User Profile'). Het pad is afhankelijk van de versie van Windows. Oudere versies maken nog gebruik van 'Documents and Settings', de nieuwere van User\Appdata.

Een voorbeeld: *C:\Documents and Settings\kars\Application Data\ESRI\Desktop10.2\ArcToolbox\My Toolboxes\Kernen.tbx*

#### **Geodatabase**

De procedures maken gebruik van een 'geodatabase'. Dit kan een MDB, een GDB of de 'Spatial Engine' zijn. De automatische procedures behoren – ongeacht dit type bestand - te blijven werken. Wel dienen de procedures aan te grijpen op dit specifiek databestand en omdat dit bij iedere gebruiker een ander bestand kan zijn, zal dit gespecificeerd moeten worden. Dit kan eenvoudig worden bewerkstelligd door het betreffende 'geodatabase' als 'default' in te stellen (zie *[Afbeelding B.1](#page-50-1)*).

<span id="page-50-1"></span>![](_page_50_Picture_8.jpeg)

**Afbeelding B.1** *Instellen van het geodatabestand op de eigen pc als 'default'.*